## **A Guide for Educators**

Created by the Academic Commons at Thomas Jefferson University

VoiceThread is an application designed for people to have discussions about shared digital media. The tool can be used both individually and collaboratively. VoiceThread allows users to combine images, video, text, and audio to enable multimedia conversations.

**Utilize this guide to design an assignment asking learners to create their own VoiceThread.** Choose this assignment type if you want learners to upload a VoiceThread presentation.

## **Step 1: Create the assignment in Canvas**

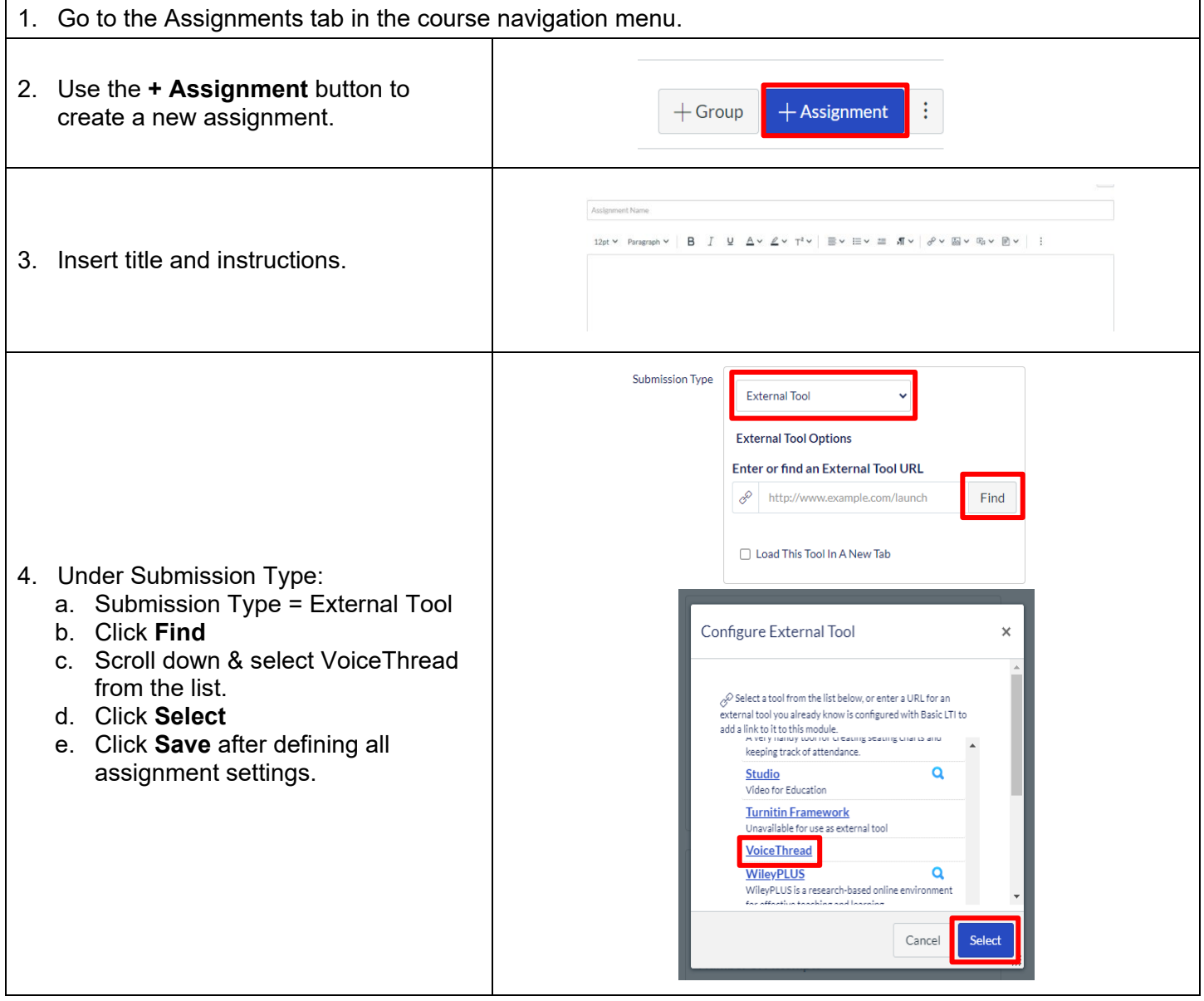

**Email: [EdTech.Support@lists.jefferson.edu](mailto:EdTech.Support@lists.jefferson.edu)** | **Phone:** 215-503-2830 | **Website: [academiccommons.jefferson.edu](https://academiccommons.jefferson.edu/index.cfm)**

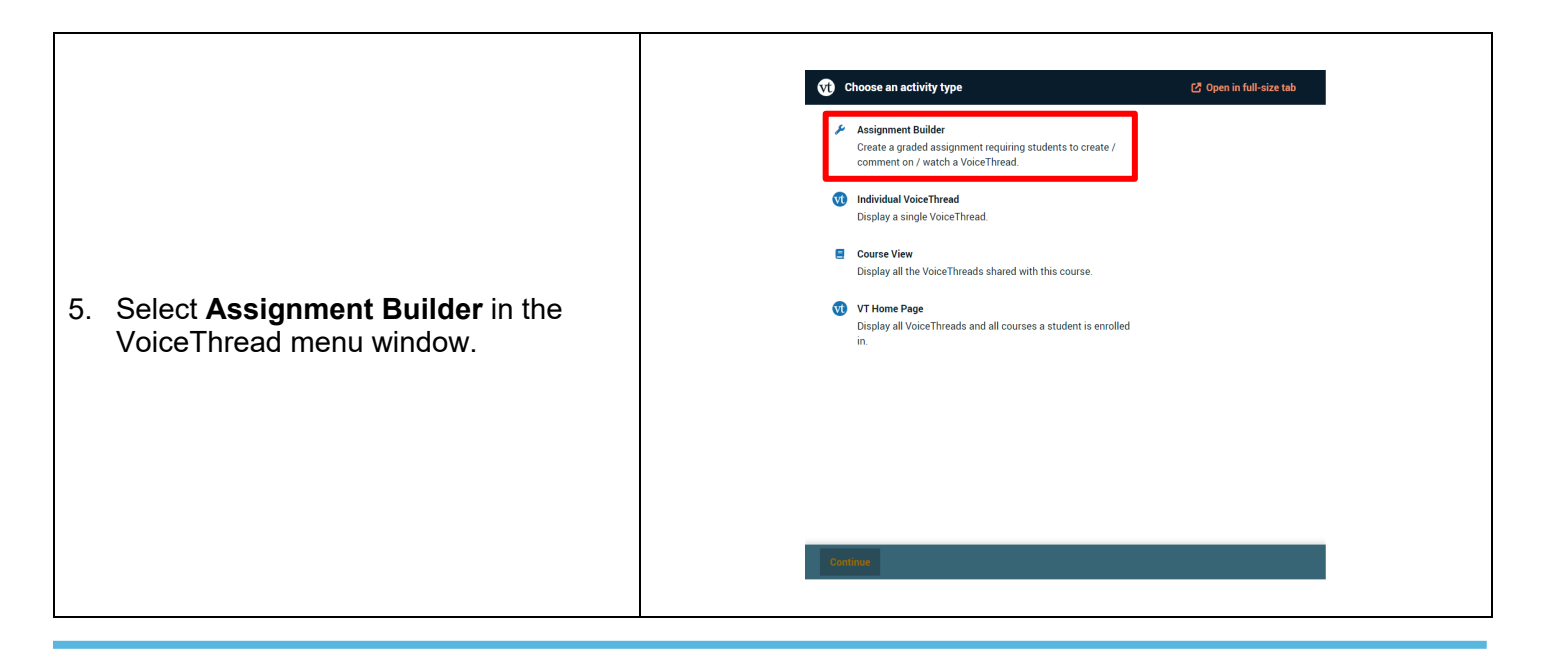

**Step 2: Create Assignment Settings in VoiceThread**

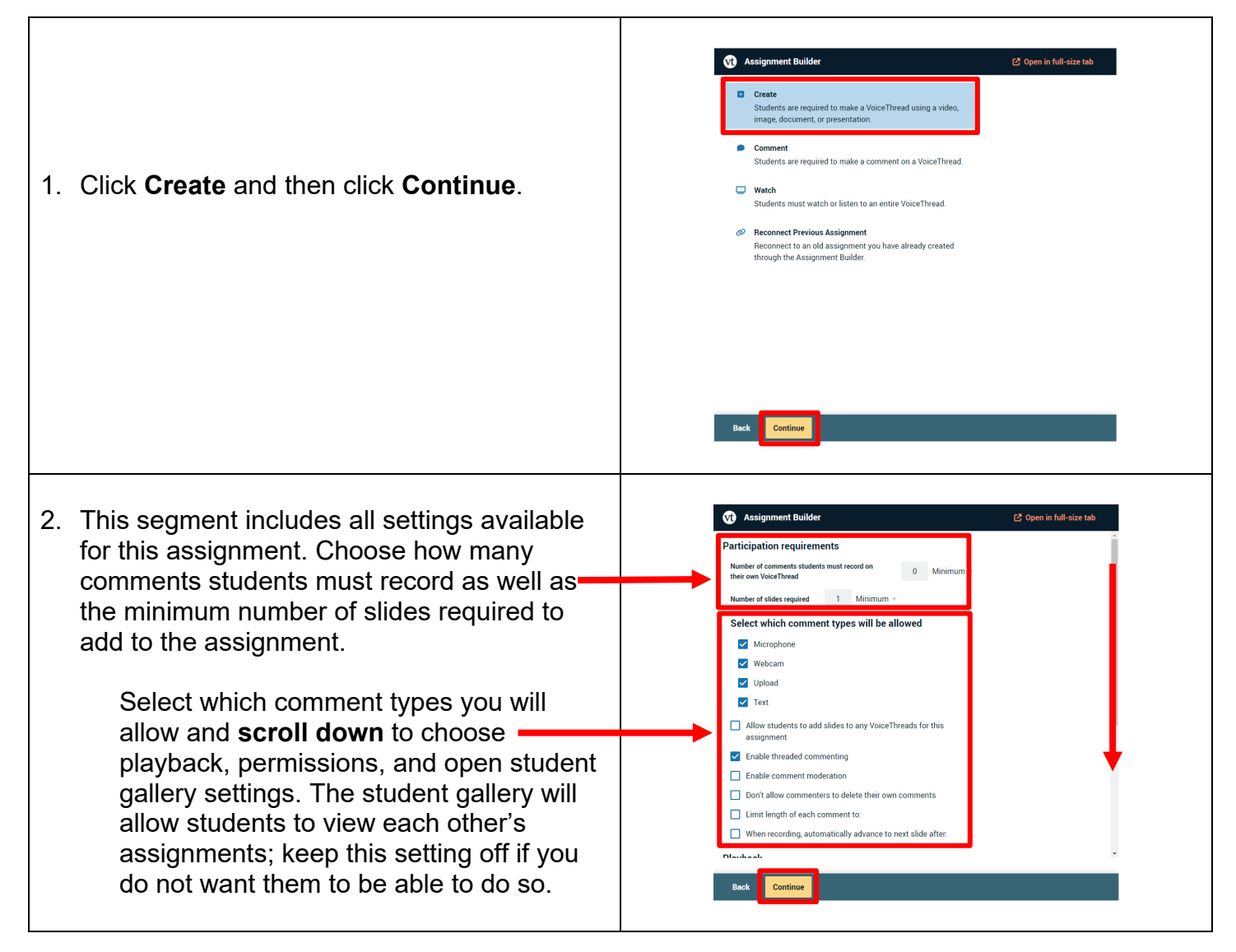

**Email: [EdTech.Support@lists.jefferson.edu](mailto:EdTech.Support@lists.jefferson.edu)** | **Phone:** 215-503-2830 | **Website: [academiccommons.jefferson.edu](https://academiccommons.jefferson.edu/index.cfm)**

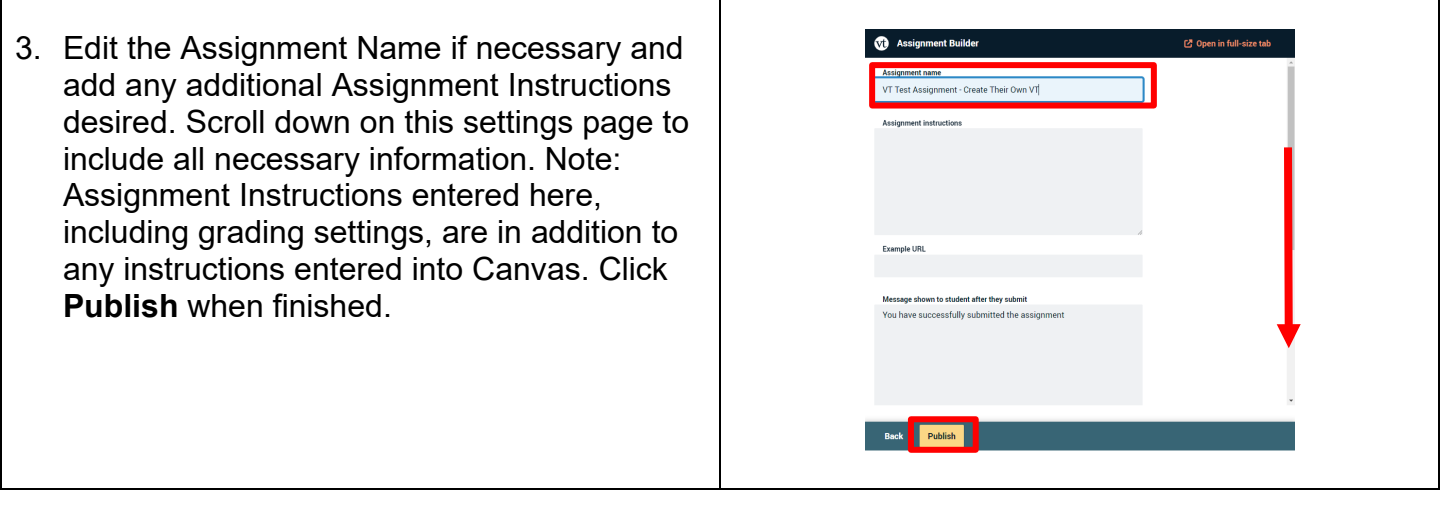

## **Grading VoiceThread Assignments**

To grade the assignment, select the assignment again in Canvas to view the submission window. This is where you will review and grade the submissions from learners.

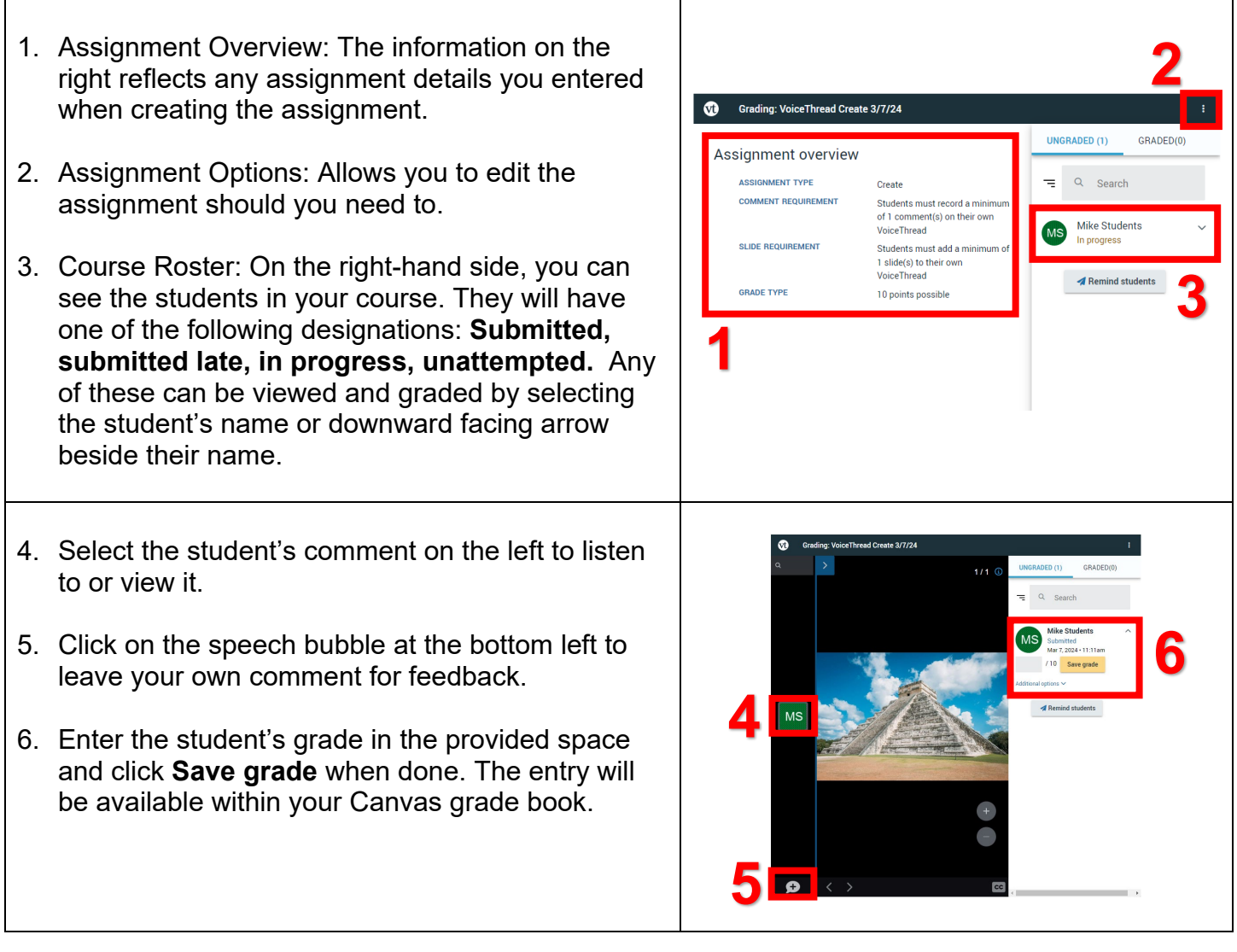

## **VoiceThread Help**

- **VT Guide – [Instructors](https://voicethread.com/howto-categories/instructors/)**
- **[VT Guides –Commenting](https://voicethread.com/howto-categories/commenting-web-application/)**
- **VT Guides – [Create a VoiceThread Assignment](https://voicethread.com/howto/setting-up-create-assignment/)**
- **VT Guides – [Grading Assignments](https://voicethread.com/howto/grading-assignments/)**
- Campus Specific Support: Available Monday Friday 8 AM 6 PM
	- Contact the Academic Commons' Educational Technology Support team at **[EdTech.Support@lists.jefferson.edu](mailto:EdTech.Support@lists.jefferson.edu)** or call (215) 503-2830.